**Projektowanie i wytwarzanie**

# **System doboru łożysk...**

W poniższym opracowaniu została przedstawiona krótka charakterystyka systemu wspomagania prac inżynierskich ABEG® Quickfinder Professional. System ten zapewnia wspomaganie z zakresu szeroko rozumianej techniki liniowej. Ponadto system zawiera dodatkowe moduły, usprawniające pracę inżynierów z zakresu: obliczania wałów, obliczania pasowań, obliczeń i doboru sprężyn, oraz innych.

## AUTOR: Paweł Lonkwic

Odtychczasowe rozwiązania prac inżynierskich z zakresu doboru łożysk oraz technik liniowych opierały się na doborze tabelaryzowanym. Praca inżyniera polegała doboru łożysk oraz technik liniowych opierały się na na nieustannym wyszukiwaniu potrzebnych elementów maszyn z katalogów i ciągłym przeliczaniu odpowiednich wzorów. Dobór właściwego, optymalnego elementu trwał czasami dosyć długo. Jeśli dodamy jeszcze do tego aspekty ekonomiczne, dystrybucyjne oraz logistyczne, okaże się, że miało to znaczący wpływ na termin realizacji projektu.

Inaczej sprawa wygląda z punktu widzenia prac inżynierskich wspomaganych komputerowo. Czas poświęcony na dobór optymalnego wyrobu oraz kalkulacje to najczęściej zaledwie kilka minut. Niezbędne obliczenia są przeprowadzane na bieżąco w czasie wykonywania projektów, co wpływa w znacznym stopniu na koszty prototypowania.

## **Wspomaganie prac inżyniera**

Oparty na globalnej bazie danych producentów, system ABEG® Quickfinder professional przeznaczony jest do doboru części maszyn związanych z łożyskami. Program ten działa z poziomu przeglądarki internetowej – bez konieczności instalowania na dysku lokalnym lub sieciowym. Należy do szeroko rozumianej grupy programÛw CEA (*Computer Aided Engineering*), przy pomocy których inżynier ma wsparcie w zakresie obliczenia i doboru standardowych części maszyn. Jako pierwszy na rynku program, uwzględnia nie tylko techniczne parametry, ale także ekonomiczne kryteria doboru części.

Brak konieczności instalowania programu na dysku pociąga za sobą pewne korzyści, a mianowicie: nie wymaga aktualizacji (są przeprowadzane na bieżąco w firmie ABEG), kalkulacje techniczne wykonywane są u konkretnego producenta, a dobór odbywa się w oparciu o całość globalnego rynku łożysk.

Program Quickfinder professional, oprócz elektronicznego katalogu standardowych łożysk tocznych wszystkich rodzajów, służy również jako źródło informacji o:

- ï popularności danego typu łożyska na rynku,
- · cenach brutto,
- technicznych danych katalogowych,
- ï stopniu wykorzystania łożyska w konkretnej aplikacji

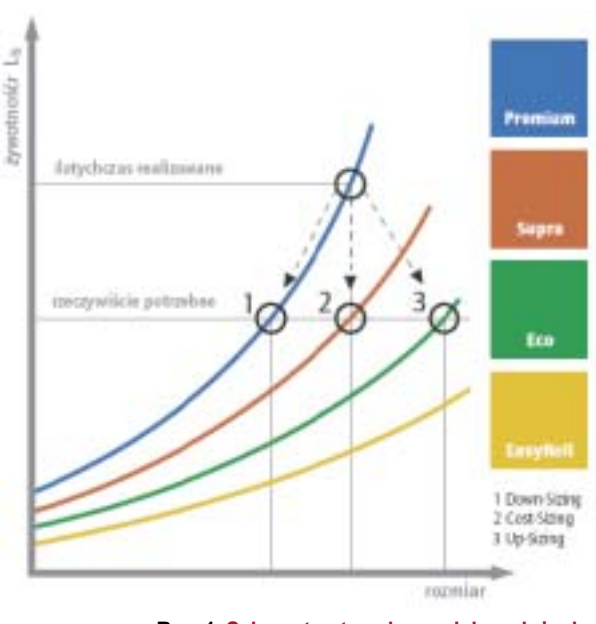

**Rys. 1. Schemat optymalnego doboru łożyska.**

## **Metody doboru łożysk**

Rozwiązując problemy z doborem łożysk na etapie projektowania węzła łożyskowego, inżynier musi dokonywać ciągłego wyboru. Po jednej stronie – łożysko, po drugiej – wymiary i koszty. Metoda doboru optymalnych łożysk z wykorzystaniem opisywanego systemu wydaje się rozwiązywać wspomniane problemy, na etapie projektu, bez konieczności podejmowania wyborów. W ABEG zastosowana została metoda trójprocesowa:

- Down-Sizing która pozwala znaleźć wymiarowo najmniejsze łożysko, które jeszcze gwarantuje wymaganą wydajność.
- Cost-Sizing jeśli wymiary łożyska są z góry założone, to ABEG umożliwia zmianę grupy wydajności łożyska, co przynosi oszczędności.
- Up-Sizing która pozwala zwiększyć rozmiary łożyska i tym samym przejść na tańszą klasę, spełniając przy tym wszelkie wymagania techniczne.

Na rysunku 1. przedstawiającym wykres doboru łożysk oparty na metodzie trójprocesowej, widoczny jest podział łożysk na cztery grupy: Premium, Supra, Eco, EasyRoll.

Łożyska z grupy Premium przeznaczone do zastosowań o najwyższych wymaganiach technicznych z wieloma wariantami, począwszy od zastosowań przy wysokich obciążeniach

# **Projektowanie i wytwarzanie**

i prędkościach obrotowych, aż do obszarów wymagających specjalnych rozwiązań, głównie uszczelnień, a także zastosowania środków smarnych najwyższej jakości.

Łożyska z grupy Supra cechują się modułowym podejściem do rozwiązań węzłów łożyskowych w zależności od konkretnych potrzeb użytkownika, uwzględniając przede wszystkim takie główne elementy jak: rodzaj środka smarującego, postać konstrukcyjna uszczelnienia, rodzaj materiału zastosowanego na elementy łożyska jak i specjalnych powłok.

Łożyska z grupy Eco poza kryteriami technicznymi uwzględnią koszty, jakie musi ponosić użytkownik. W klasie tej w szczegÛlności rozważana jest relacja cena-jakość. Łożyska tej klasy są powszechnie stosowane w układach przeniesienia napędu maszyn ogólnego przeznaczenia.

Łożyska z grupy EasyRoll są konstruowane specjalnie dla zastosowań niskoobrotowych. Jest to najtańsze rozwiązanie np. przy wałkach i kołach.

Na rysunku 2 przedstawiony jest wykres obrazujący różnice w obrotach, przy jednakowym obciążeniu, dla tego samego typu łożyska, ale o różnych klasach funkcjonalnych.

Mimo ciągłego rozwoju techniki liniowej, obliczenia są niezmienne. W zależności od źródła, trwałość łożysk jest obliczana według różnych, ale zarazem bardzo podobnych wzorów. Według filozofii ABEG, trwałość łożysk Lh jest wyliczana wg. wzoru 1.

$$
L_h = a_{ABEG} \cdot \frac{16666}{n} \cdot \left(\frac{C}{P}\right)^p
$$

gdzie:  $a<sub>ABEG</sub> -$ współczynnik ABEG

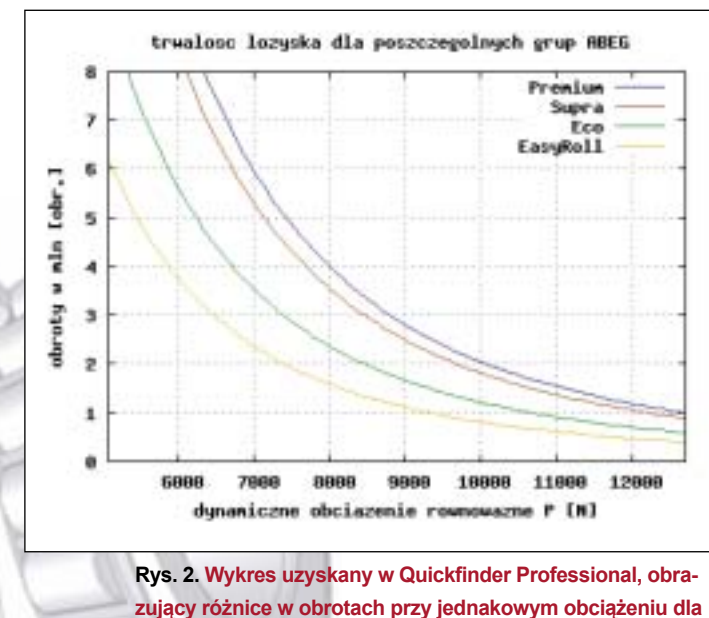

**tego samego typu łożyska, o rÛżnych klasach funkcjonalnych. Zachowana pisownia oryginalna.**

- $n -$ obroty  $\lceil$ obr/min]
- C nominalna nośność dynamiczna [N]
- P równoważne obciążenie dynamiczne [N]
- p wykładnik potęgowy zależny od typu łożyska: 3 łożyska kulkowe, 10/3 – łożyska wałeczkowe

Zmiana dotycząca wzoru 1, dotyczy głównie współczynnika a<sub>ABEG</sub>. Współczynnik ten zawiera wartości oparte na wieloletnich doświadczeniach wykonywanych na łożyskach. Ogólnie mówiąc, pomniejsza on trwałość łożyska – ze względu na warunki pracy, stan pracy oraz inne.

#### **System Quickfinder Professional**

Praktyczne korzyści wynikające z zastosowania programu Quickfinder professional, można dla lepszego poznania przedstawić w kilku zrzutach ekranu z poszczególnych etapów postępowania przy doborze łożysk.

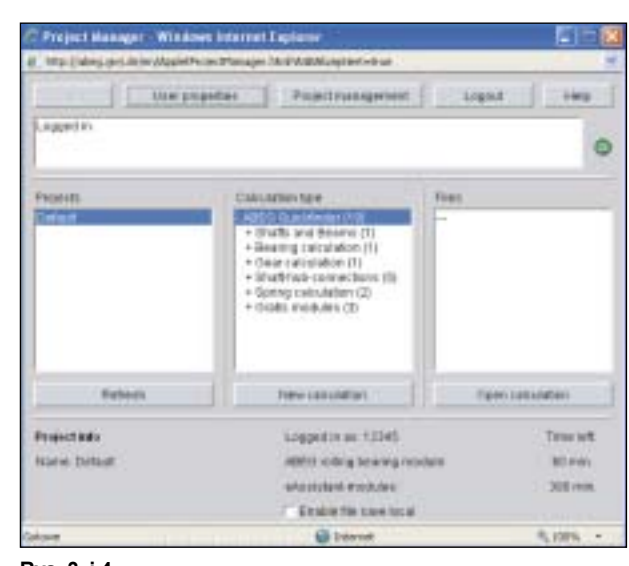

# **Rys. 3. i 4.**

#### **Okna wyboru kalkulacji.**

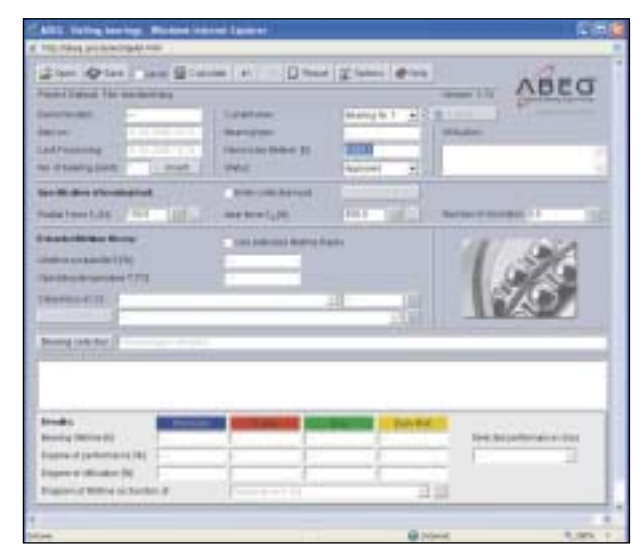

#### **34 P**rojektowanie **i K**onstrukcje **I**nżynierskie *styczeń/luty 2008* www.konstrukcjeinzynierskie.pl

# **Projektowanie i wytwarzanie**

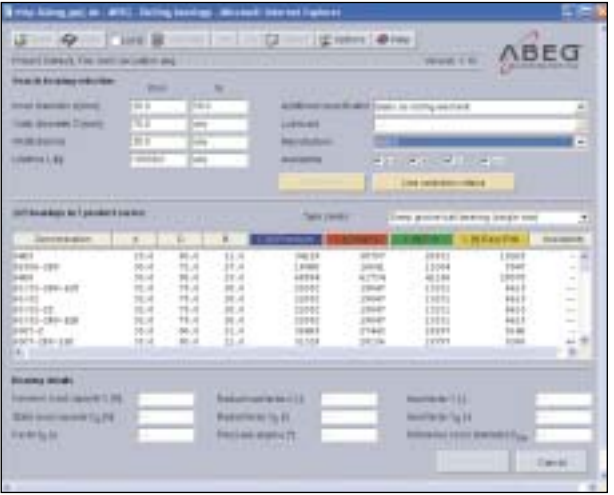

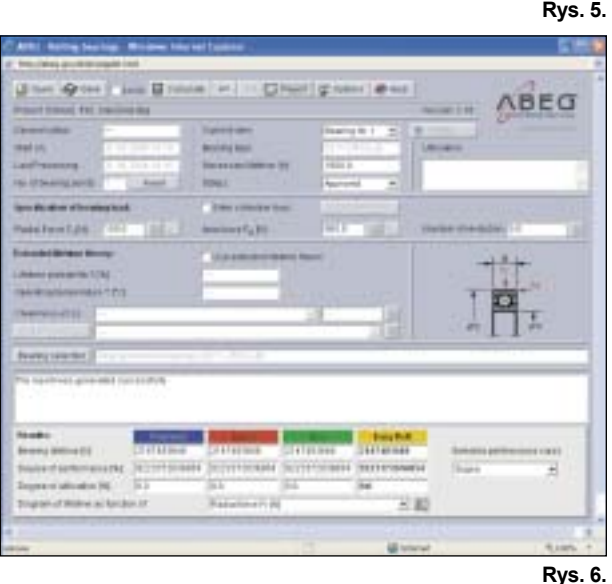

**ABEG** 

**Rys. 7. Kolejne okna wyboru kalkulacji.**

Na rynku 3. pokazany jest panel wyświetlany po zalogowaniu do systemu. W środkowym oknie wyszczególnione są wszystkie rodzaje dostępnych kalkulacji. Dla celów prezentacyjnych wybieramy "Bearing calculation". Po wyborze przycisku "New calculation', pojawia nam się okno przedstawione na rysunku 4. W tym panelu mamy możliwość określenia parametrów łożyska, takich jak: obciążenia, trwałość oraz inne. Zakładamy trwałość 1000 h i przechodzimy do następnego okna – poprzez naciśnięcie przycisku "Calculation". W następnym polu określamy między innymi parametry geometryczne łożyska. Teraz system generuje nam bazę danych łożysk o kreślonych przez nas parametrach. Następnie możemy wyświetlić nasze wybrane łożysko w oddzielnym oknie (rys. 7). W prawym dolnym rogu mamy możliwość określenia klasy łożyska, w tym przypadku Supra. Po wyborze wyświetlony zostaje raport, który można drukować lub zapisywać w strefie projektu (rys. 8).

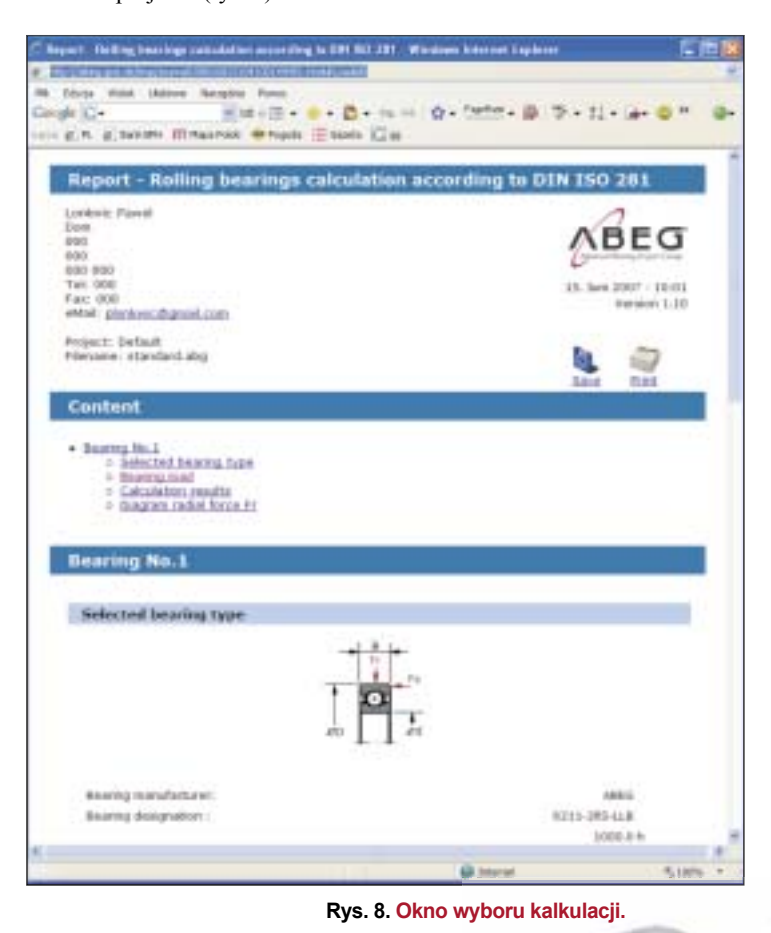

Oczywiście należy pamiętać o zalogowaniu do systemu. Bez hasła nie ma możliwości skorzystania z informacji zwar-

## **Ubogi krewniak**

tych w bazie danych ABEG®.

Odmianą programu Quickfinder Professional jest Quickfinder Basic. Jest to uboższa odmiana opisanego powyżej systemu. Wersja Basic pracuje również na bazie przeglądarki internetowej, więc nie wymaga instalacji oraz aktualizacji. Obie wersje

# **Projektowanie i wytwarzanie**

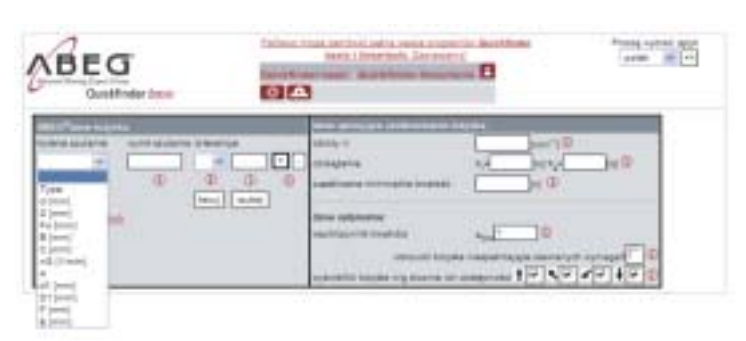

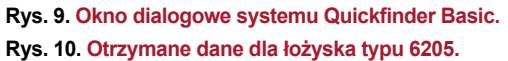

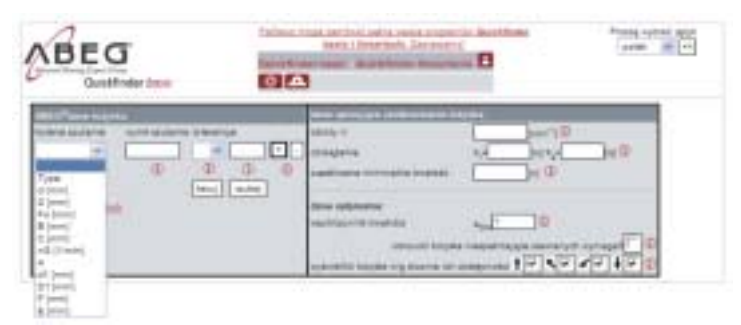

różnią się szatą graficzną. Oczywiście jedna i druga odmiana zapewnia pozyskanie tych samych danych, jeśli chodzi o łożyska. Jednak wersja Pro posiada dodatkowe moduły...

Na rys. 9. przedstawione jest okno dialogowe w odmianie basic. Po jego prawej stronie istnieje możliwość wpisania parametrów pracy łożyska. Pod spodem prawej ramki zamieszczone są strzałki, które informują o dostępności łożyska. Po wyborze

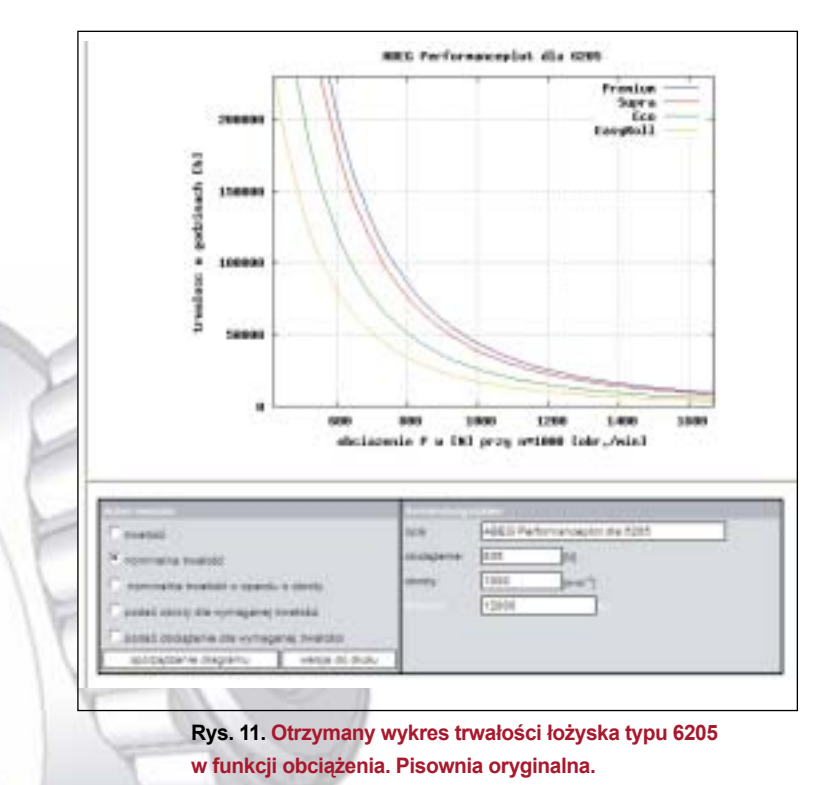

# **Kryteriami, jakimi możemy się kierować przy wyborze interesującego nas łożyska mogą być:**

- typ łożyska,
- średnica wewnętrzna,
- średnica zewnętrzna,
- szerokość łożyska, etc.

typu łożyska 6205, otrzymujemy stosowną tabelę, informującą nas o łożyskach tego typu w czterech klasach, (rys. 10).

Jak wynika z bazy danych firmy ABEG, są dostępne dwa łożyska tego typu, z podziałem na cztery grupy: Premium, Supra, Eco, EasyRoll. Dodatkowo otrzymujemy dane techniczne oraz parametry geometryczne łożyska. Na podstawie otrzymanych danych istnieje możliwość sporządzenia wykresu np.: trwałości łożyska w funkcji obciążenia (rys. 11.).

Dodatkowo można sporządzać wykresy: nominalnej trwałości w oparciu o obroty, obrotów w oparciu o wymaganą trwałość oraz obciążenia w oparciu o wymaganą trwałość. Oprócz wspomnianych wykresów, można również uzyskać dane dotyczące łożyska w postaci krótkiego raportu. Można również wyświetlić raport zawierający wykres oraz główne parametry geometryczne łożyska. Ponadto, już z poziomu aplikacji Basic, mamy możliwość podglądu stanów magazynowych, w których uzyskamy informację o dostępności łożyska oraz jego cenie. Wszystkie dane, wykresy, arkusze można zapisywać na dysku lokalnym w folderach poszczególnych projektów. Można również drukować poszczególne arkusze np.: do zaopatrzenia, projektów oraz innych dokumentacji. Na rysunkach 9. i 10., w nagłówku aplikacji widoczne są dwa znaczki: jeden oznacza łożysko, drugi węzeł łożyskowy. Po przełączeniu apletu za pomocą tych znaczków, przechodzimy z moduł łożyskowego do modułu węzłów łożyskowych, w którym dobieramy potrzebną obudowę naszego łożyska. Wszystkie te czynności wykonujemy w jednej aplikacji – bez konieczności wychodzenia i otwierania innej.

Dobór części maszyn, w aspekcie techniczno – ekonomicznym jest wspólnym zadaniem dla kierowników działów konstrukcyjnego, logistycznego oraz rozwojowego. Przyspieszenie prac dotyczących doboru, projektowania oraz wytwarzania jest szczególnie związane z aspektami ekonomicznymi działalności całej firmy. Wdrożenie systemów wspomagających prace inżynierskie skraca czas realizacji projektów, a co się z tym wiąże – także czas wdrożenia nowego wyrobu. W kolejnych opracowaniach będą opisywane poszczególne moduły systemu Quickfinder, aby ułatwić pracę inżynierów, a także osiągnąć większe korzyści czasowe przy projektowaniu części maszyn.

Oczywiście praca nad całym system trwa nadal. Mile widziane jest zgłaszanie wszelkich uwag dotyczących działania, wyglądu oraz możliwości całej aplikacji pod adres: plonkwic@gmail.com.  $\Box$ 

## *Literatura*

- 1. Materiały informacyjne firmy ABEG GmbH & Co.KG.
- 2. www.abeg-group.com.
- 3. Katalog główny SKF